## **MRS-MCOM6** ファームウェア アップデート方法

ACCEL 161208

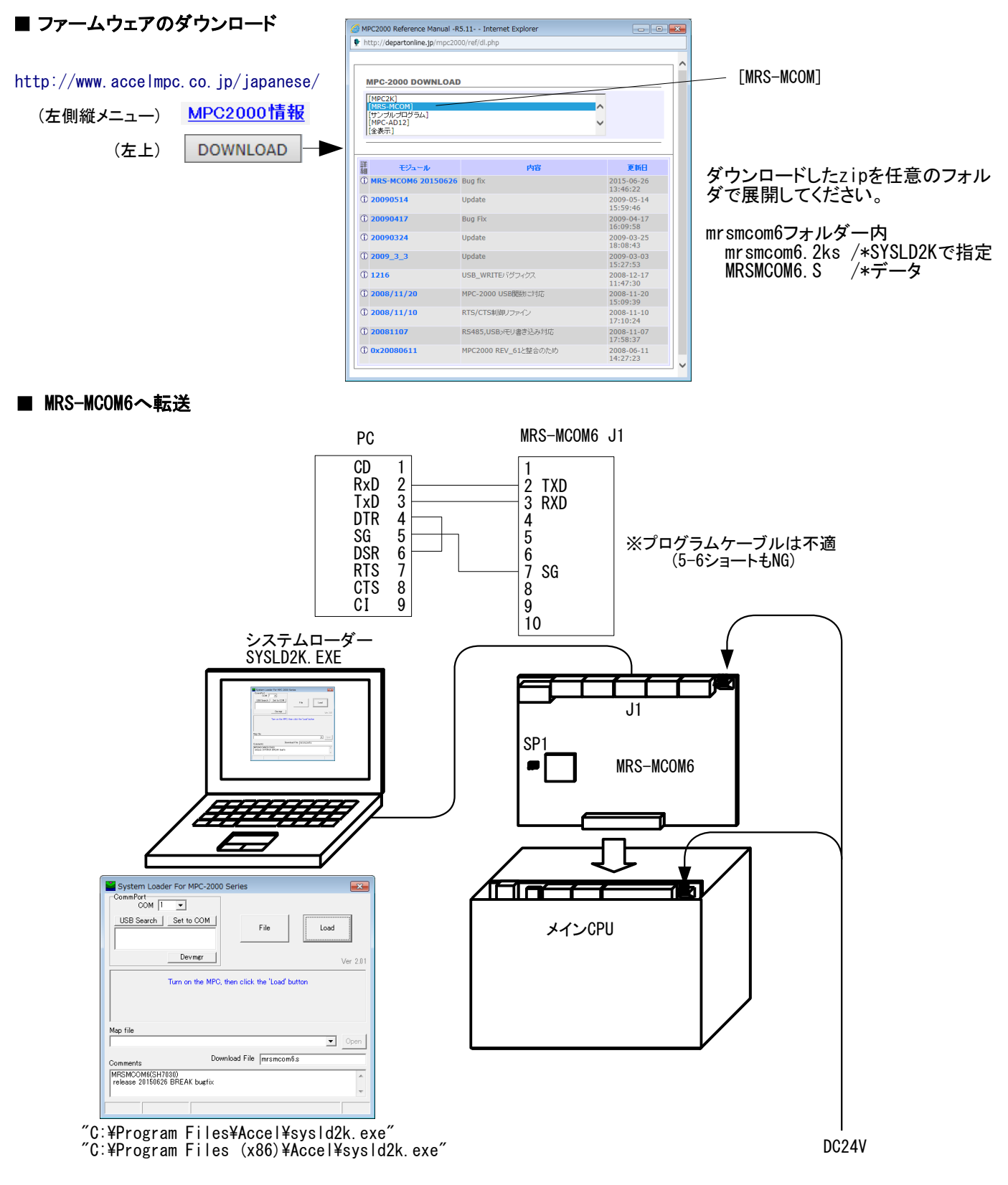

- (1) 電源を切り、MRS-MCOM6を取り出し、SP1を抜いてラックに戻す。
- (2) PCとMRS-MCOM6 J1 を接続する。
- (3) SYSLD2K.EXEを起動してCOMポートとFileを指定する。
- (4) DC24Vを給電する。<br>(5) SYSLD2K. EXEのLoa
- (5) SYSLD2K.EXEのLoadボタンをクリックする。
- (6) 転送が終了したら電源を切り、MRS-MCOM6のSP1を差してラックに戻す。
- (7) メインCPUのプログラムポートとFTMW2K または MPC Monitorを接続してバージョンを確認する。  $#PRX$  LOF $(-1)$  20150626
	- #